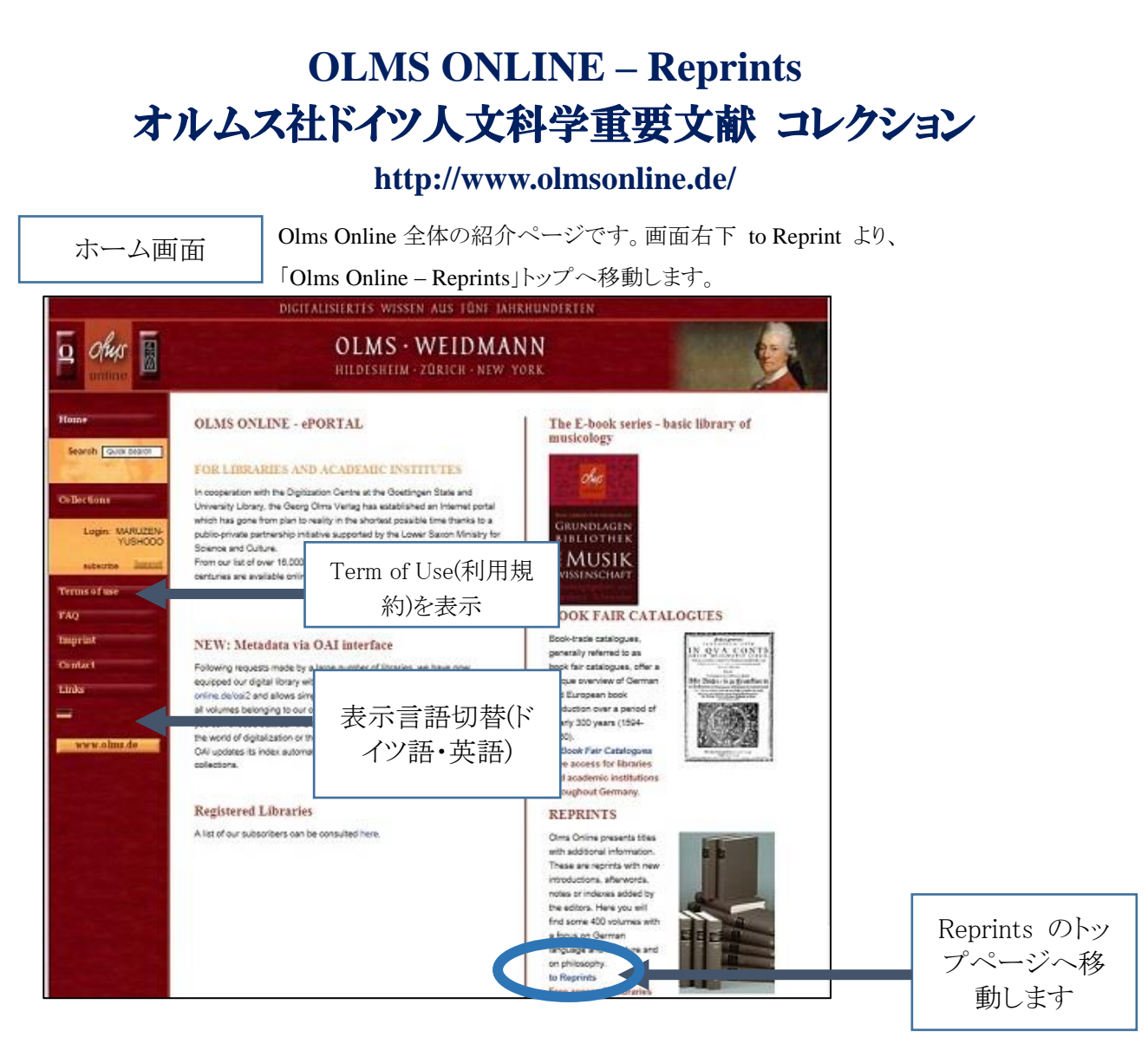

## 画面左側の検索ボックスへ検索ワードを入力することで

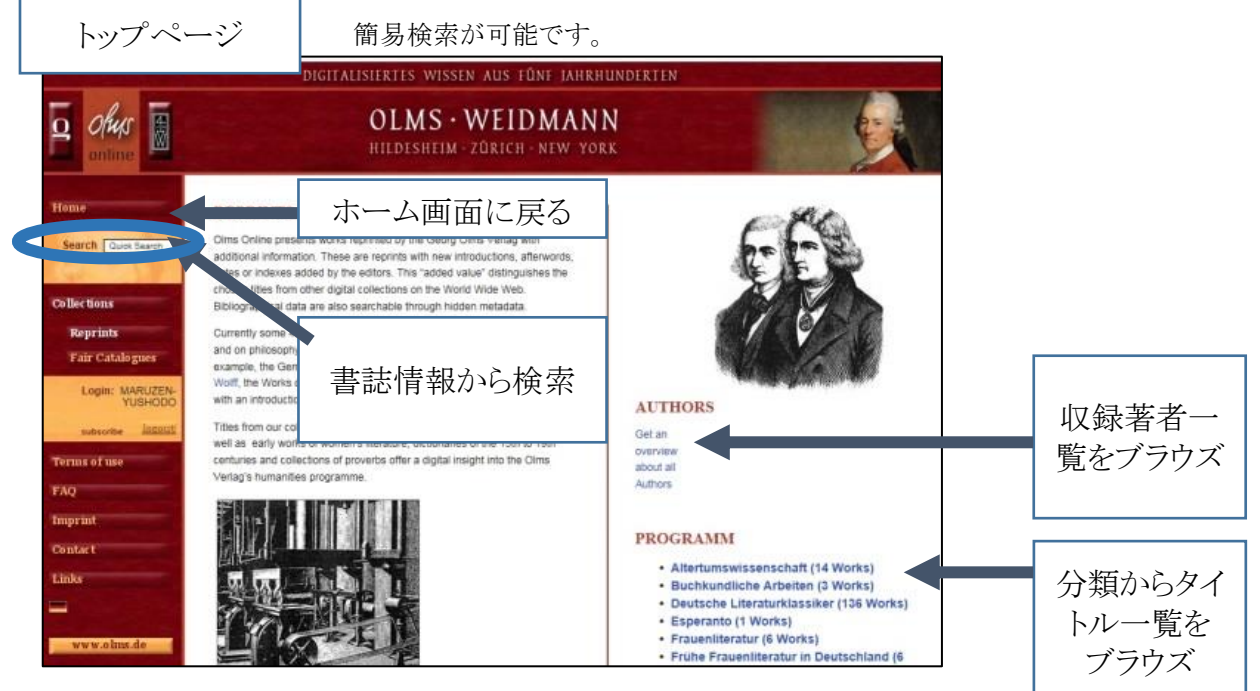

丸善雄松堂 2019 年 2 月作成

## **OLMS ONLINE – Reprints**

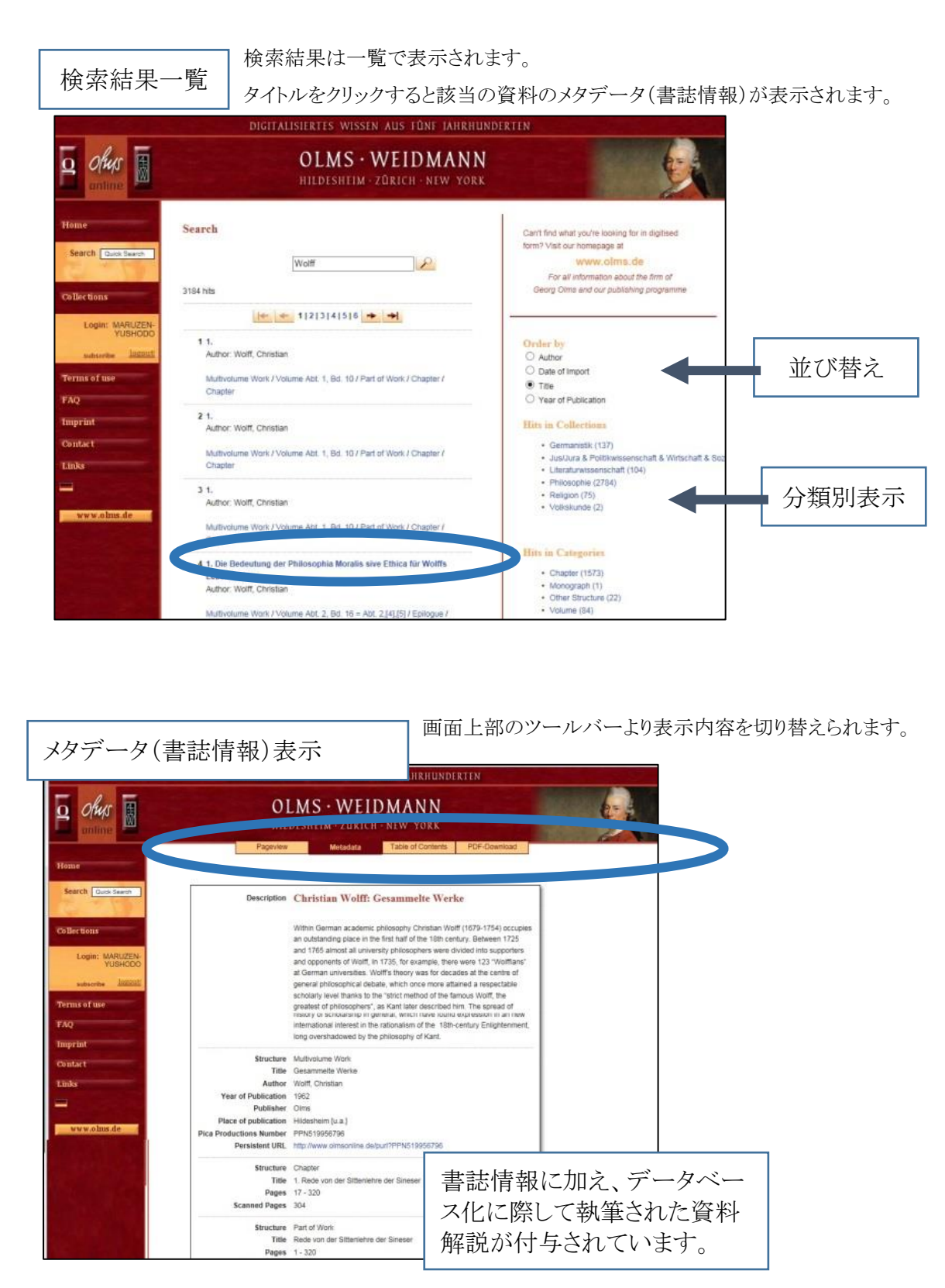

## **OLMS ONLINE – Reprints**

画面上部のツールバーより、Page view(本文表示)、Table of Contents (目次)、PDF-Downloand(Pdf ダ ウンロード)が可能です

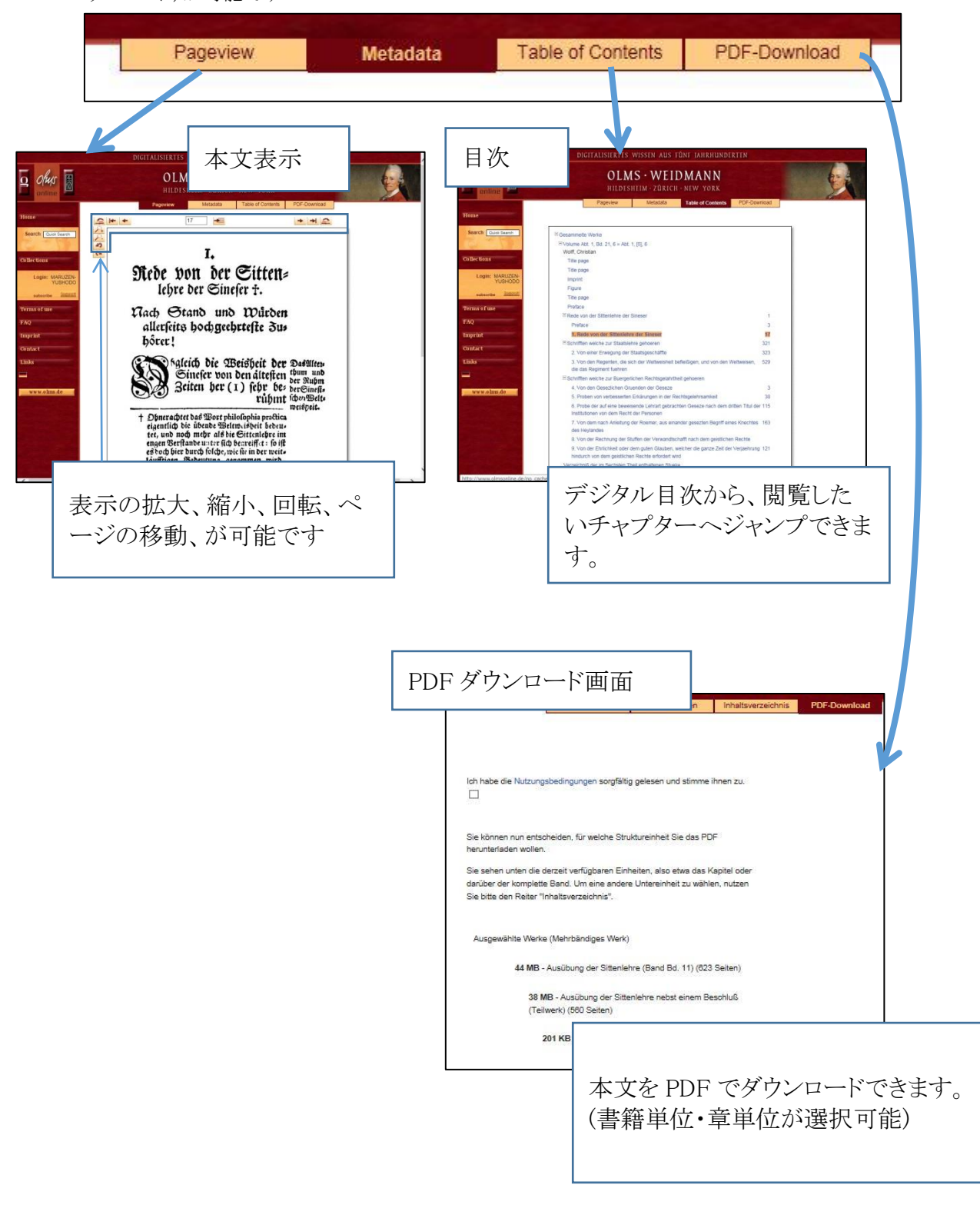